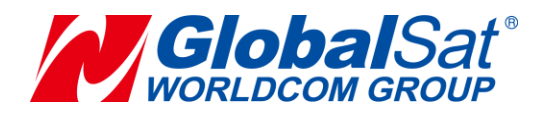

# **TW-100**

# **Development Document**

# **V1.1**

**GlobalSat WorldCom Corporation**

16F., No. 186, Jian 1st Rd, Zhonghe Dist.,

New Taipei City 23553, Taiwan

Tel: 886.2.8226.3799/ Fax: 886.2.8226.3899 [service@globalsat.com.t](mailto:service@globalsat.com)w www.globalsat.com.tw

#### **USGlobalSat Incorporated**

14740 Yorba Court Chino, CA 91710

Tel: 888.323.8720 / Fax: 909.597.8532

[sales@usglobalsat.com](mailto:sales@usglobalsat.com) www.usglobalsat.com

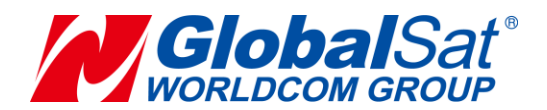

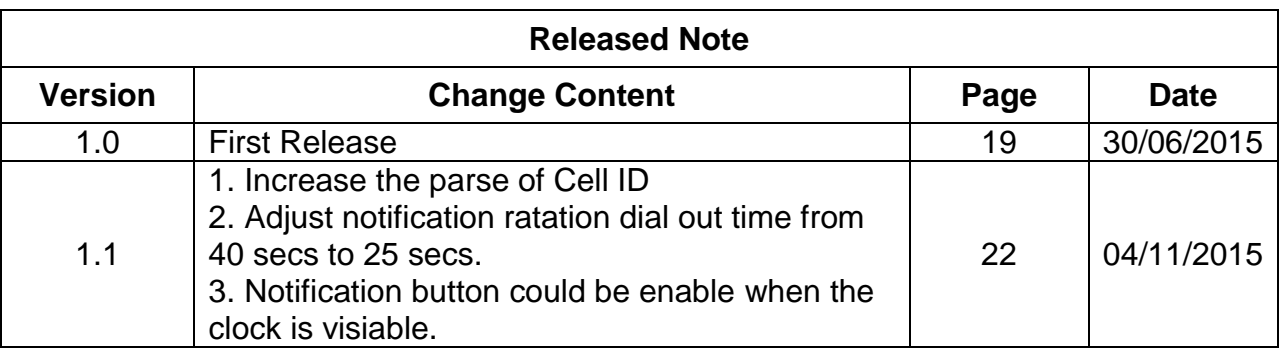

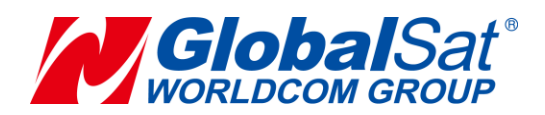

**Content** 

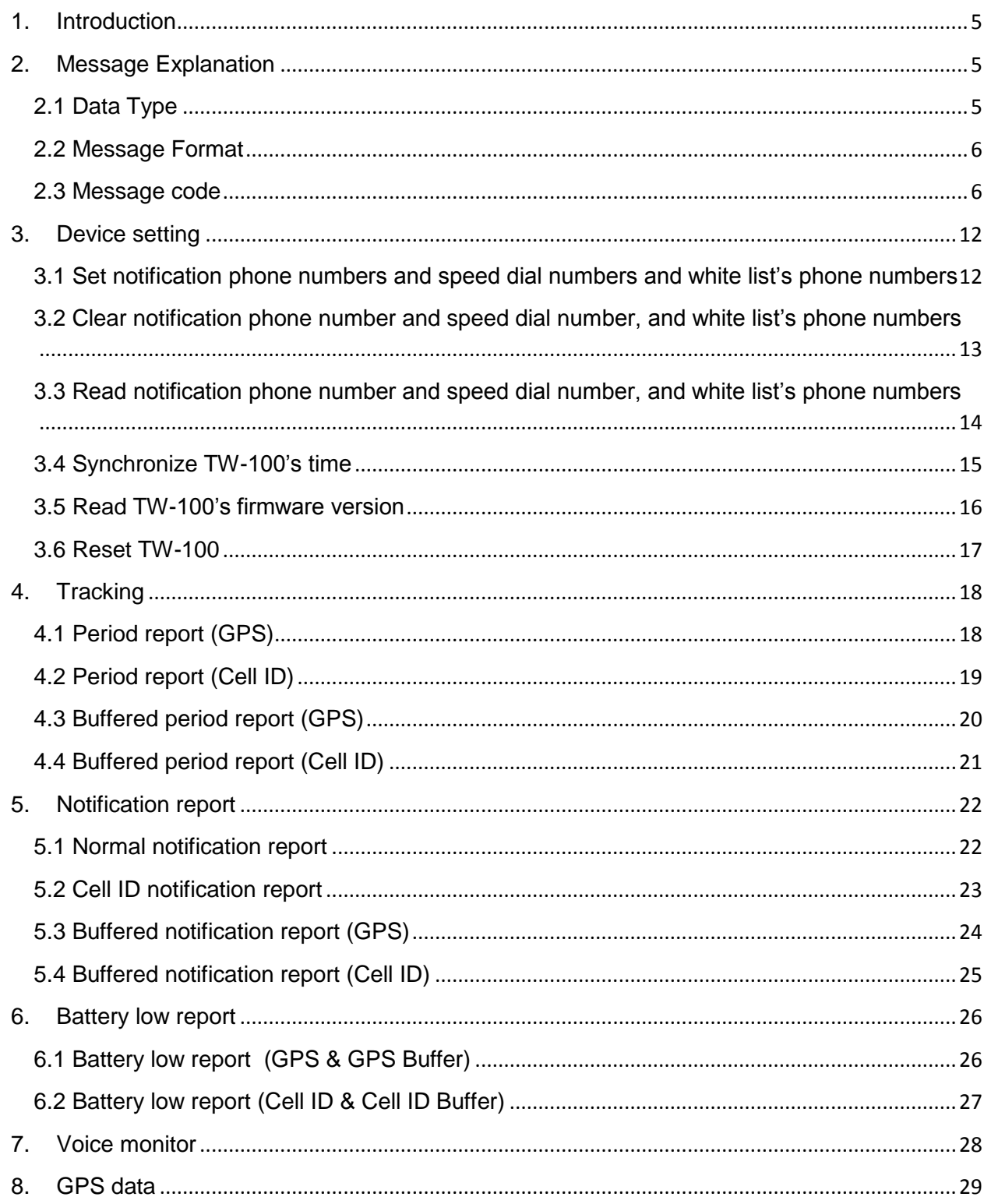

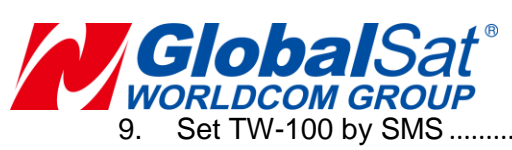

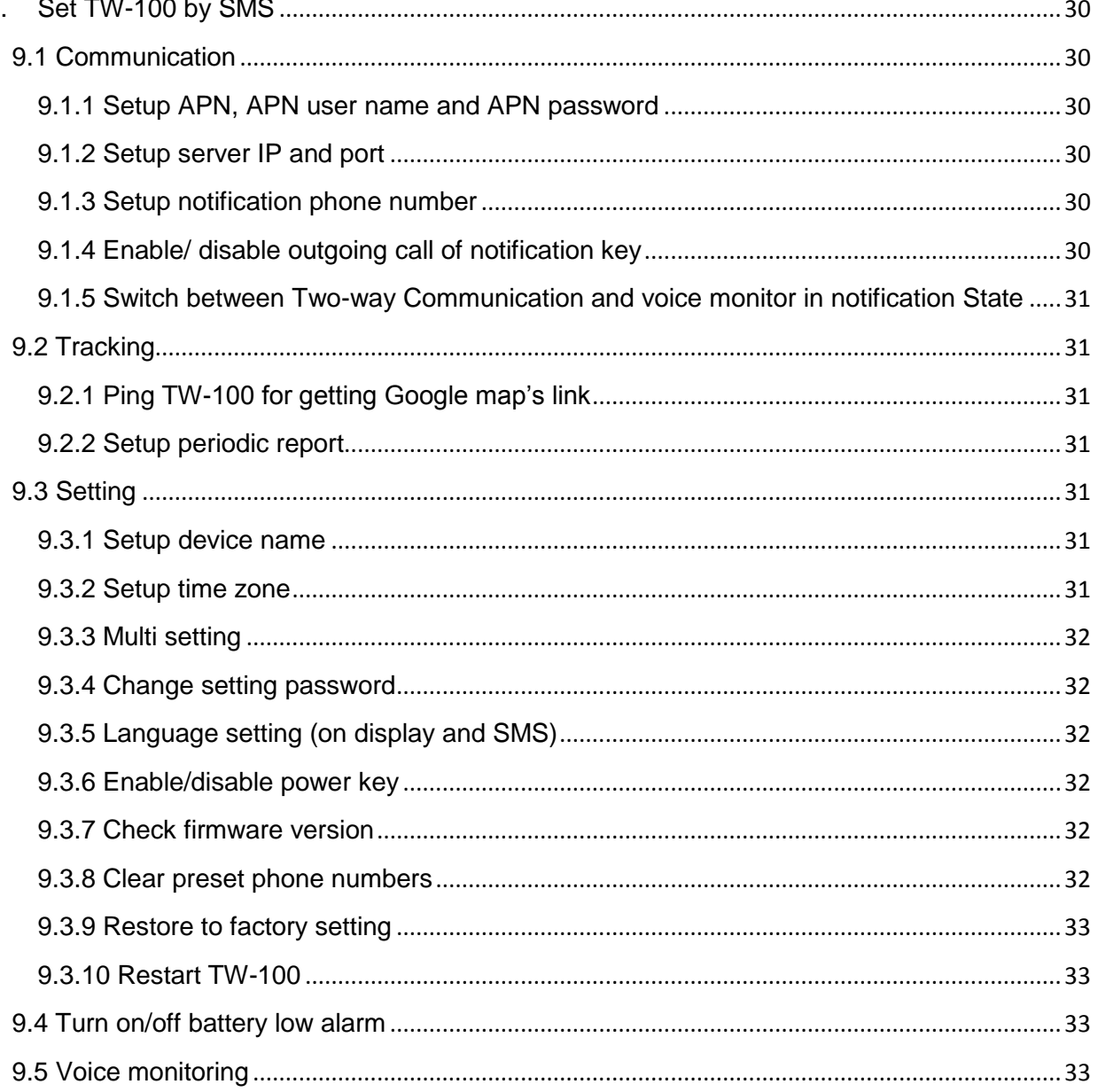

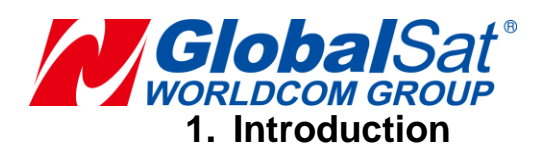

<span id="page-4-0"></span>**TW-100 is a wearable personal tracker designed in wrist watch style and intended for safety monitoring of elders and children. Equipped with both microphone and a speaker, the device allows the owner hands-free two-way communication capability. The speed dial/notification buttons provide the wearer easy access to call pre-set phone numbers and sends notification alert with one single push. The device allows monitoring center to remotely configure and track wearers immediately or periodically by sending GPRS/SMS commands to the device.**

#### **Features:**

- **Dual-Band GSM/GPRS 900/1800 MHz**
- **Dual-Band GSM/GPRS 850/1900 MHz**
- **Speed dial buttons for two-way voice communication**
- **Notification button for two-way voice communication and sending notification SMS/GPRS reports**
- **Speaker-phone capability**
- **Regular/Real-time tracking by remote configuration**
- **Programmable phone numbers / phone book with multi-call auto rotation**
- **Power Low/Off alert via SMS/GPRS**
- **OLED display 96x64 resolution**
- <span id="page-4-1"></span>**Cell ID**

# **2. Message Explanation**

#### <span id="page-4-2"></span>**2.1 Data Type**

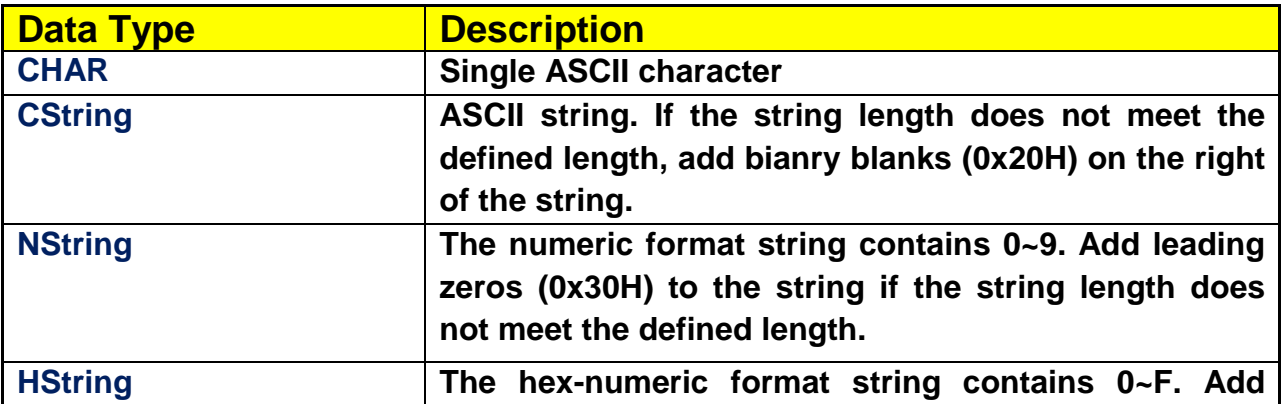

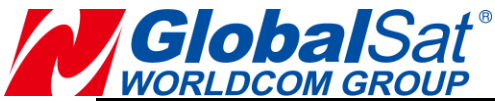

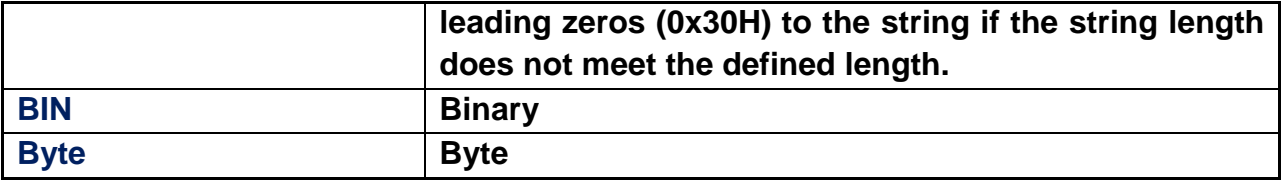

#### <span id="page-5-0"></span>**2.2 Message Format**

**TW-100 and application server exchange messages via TCP communication protocol. The complete message structure is presented by the following table.**

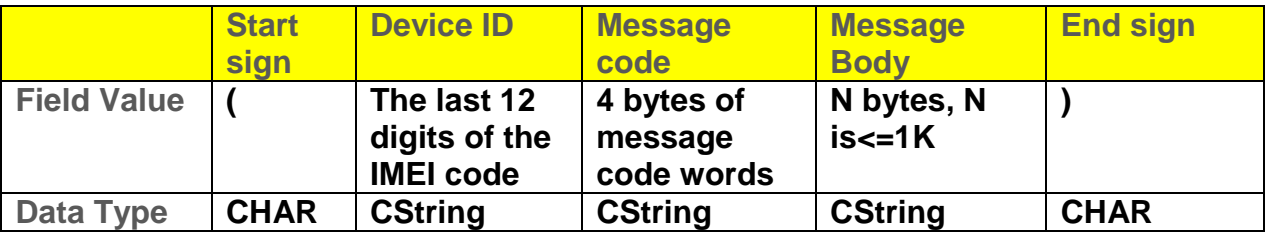

**Every complete message must include start sign, device ID, message code, content, and end sign.**

**Start sign and end sign are used to identifying the start and the end of the message. The sign "(", 0X28H, is applied to be the start sign and the sign ")", 0X29H is applied to be the end sign.**

**Device ID's data type is Cstring, its string length is 12 bytes. Device ID is for server to identify TW-100. TW-100's device ID is the last 12 digits of its IMEI code.**

#### <span id="page-5-1"></span>**2.3 Message code**

**Message code's data type is Cstring, and its defined string length is 4 bytes. Message code is for identifying the function of data.**

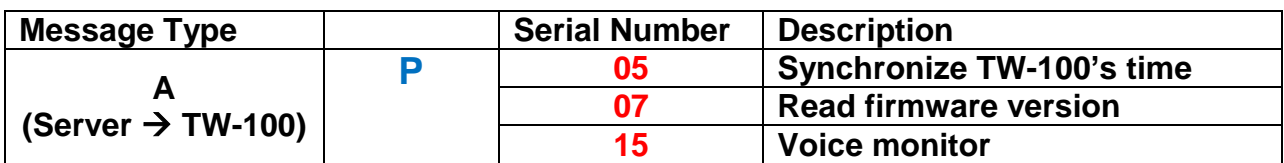

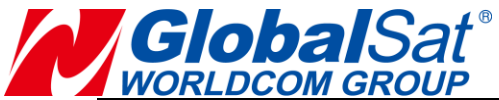

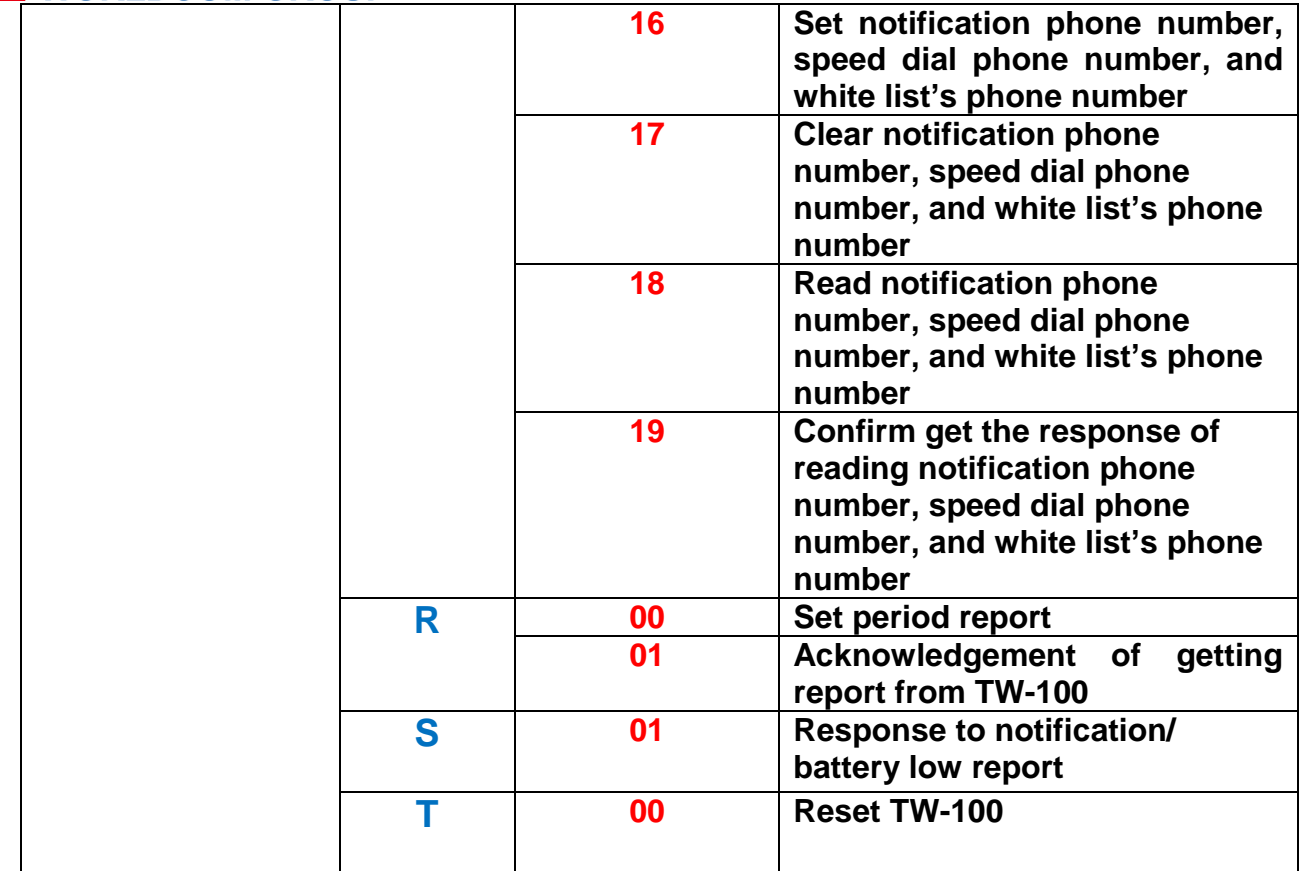

**Example, after getting the registration report of TW-100, server would synchronize TW-100's time to be 16:50:30, March 16th, 2015, and time zone as GMT+8:00, (412000010789AP05,150316,165030,e0800)**

**Example, read TW-100's firmware version. (412000010789AP07)**

**Example, make TW-100 to call 0920520777 for voice monitor. (412000010789AP150920520777)**

**Example, Set TW-100's notification number1/speed dial number1/white list number1 to be 13512345001, notification number2/speed dial number2/white list number2 to be 13512345002, notification number3/white list number3 to be 13512345003, white list number 4 to 13512345004, white list number 5 to 13512345007**

**(412000010789AP16#13512345001#13512345002#13512345003#13512345004#1351 234007)**

**Example, clear TW-100's notification number/speed dial number/white list number**

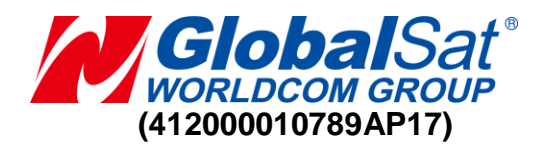

**Example, read TW-100's notification number/speed dial number/white list number**

**(412000010789AP18)**

**Example, confirm getting TW-100's response of reading notification number/speed dial number/white list number (412000010789AP19)**

**Example, set TW-100 to send period report by 120 seconds, t (412000010789AR000078)**

**Example, TW-100 would respond when it get the period report (412000010789AR01)**

**Example, when TW-100 get the notification/ battery low report, it would respond (412000010789AS01)**

**Example, reset TW-100 (412000010789AT00)**

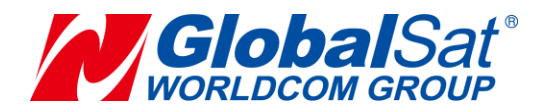

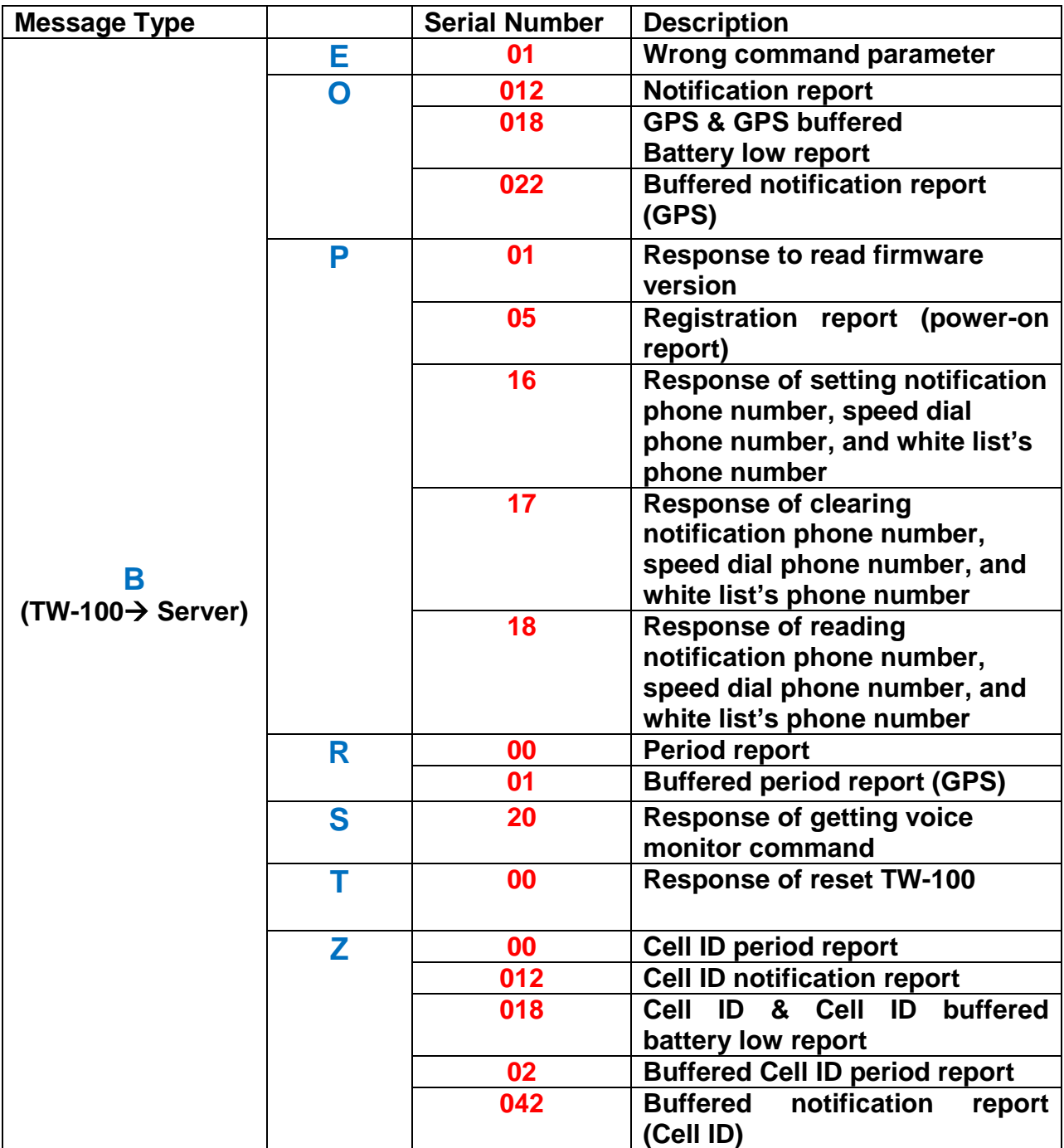

**Example, when server send wrong command, TW-100 would respond (412000010789BE01)**

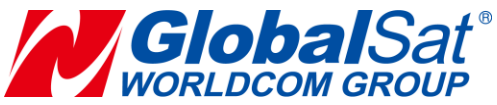

**Example, TW-100's notification report(GPS) is like (412000010789BO012150316A2459.7947N12129.2668E000.0082742000.0000000000 L00000000,150316,162745)**

**Example, TW-100's battery low report(GPS) is like (412000010789BO018150414A2459.7947N12129.2668E000.0102742000.0000000000 L00000000,150414,182745)**

**Example, TW-100's buffered notification report (GPS) is like (412000010789BO022150316A2459.7947N12129.2668E000.0102742000.0000000000 L00000000,150317,165045)**

**Example, send registration report after power on (412000010789BP05)**

**Example, respond to server set notification number/speed dial number/white list number. (412000010789BP16)**

**Example, respond to server clear notification number/speed dial number/white list number. (412000010789BP17)**

**Example, respond to server read notification number/speed dial number/white list number.** 

**(412000010789BP18#13512345001#13512345002#13512345003#13512345004#1351 234007)**

**Example, period report of TW-100**

**(412000010789BR00150414A2459.7947N12129.2668E000.6102742000.0000000000L 00000000,150414,182745)**

**Example, buffered period report of TW-100**

**(412000010789BR01150316A2459.7947N12129.2668E000.0102742000.0000000000L 00000000,150317,165045)**

**Example, response of getting voice monitor command , (412000010789BS20)**

**Example, response of getting reset command , (412000010789BT00)**

Example, Cell ID period report. **(888000032619BZ00,5,4660100551A07A12,46601005512B4A18,4660100551A07B0E ,4660100551482109,46601005332B3F06,150316,165031)**

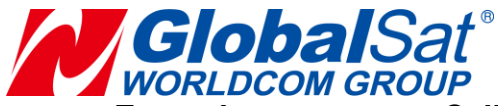

**Example, Cell ID** notification report **(888000032619BZ012,5,4660100551A07A12,46601005512B4A18,4660100551A07B0 E,4660100551482109,46601005332B3F06,150316,165031)**

**Example, Cell ID** battery low report **(888000032619BZ018,5,4660100551A07A12,46601005512B4A18,4660100551A07B0 E,4660100551482109,46601005332B3F06,150316,165031)**

**Example, Buffered cell ID period report (888000032619BZ02,5,4660100551A07A12,46601005512B4A18,4660100551A07B0E ,4660100551482109,46601005332B3F06,150422,081631)**

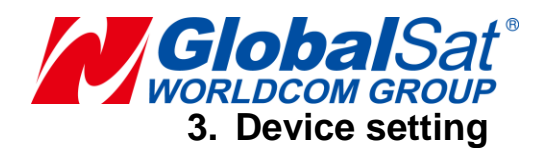

<span id="page-11-1"></span><span id="page-11-0"></span>**3.1 Set notification phone numbers and speed dial numbers and white list's phone numbers**

**There is a red key used as notification key on the left side of TW-100. When it is long pressed, TW-100 would call the first notification phone number, if the first called number is not answered, TW-100 would call the second notification phone number, and then the third notification phone number. The first notification phone number is the same with the first speed dial phone number. The second notification phone number is the same with the second speed dial phone number.** 

**A whitelist is a list of phone numbers that are granted to call TW-100. User can set up to 10 white list's phone numbers. The first to the third white list's phone numbers are the same with the first to the third notification phone numbers.**

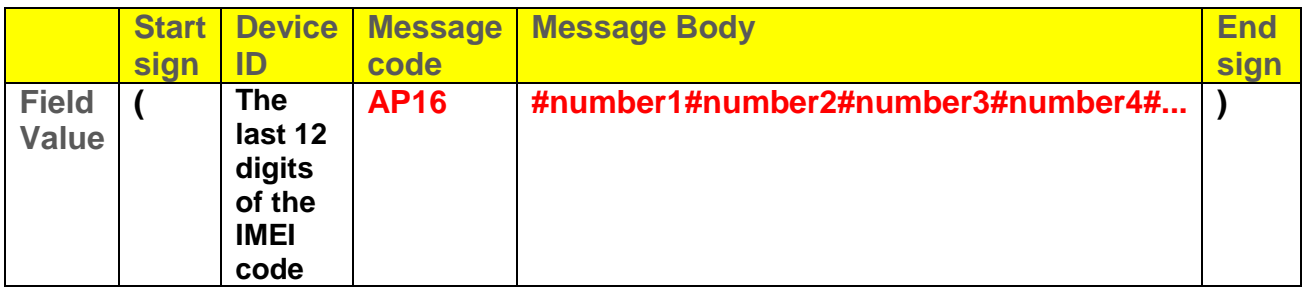

**The message format is (Device IDAP16#number1#number2#number3#number4#...)**

#### **Example,**

#### **(412000010789AP16#13512345001#13512345002#13512345003#13512345004#1351 234007)**

*Note: 13512345001, 13512345002 are the notification phone number1 /2, and speed dial phone number 1 /2, and white list's phone numbers. 13512345003 is the notification phone number 3 and white list's phone number. 13512345004 and 13512345007 are the white list's phone numbers.*

**TW-100 would respond the message format as following.** 

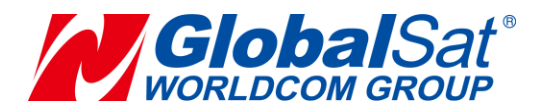

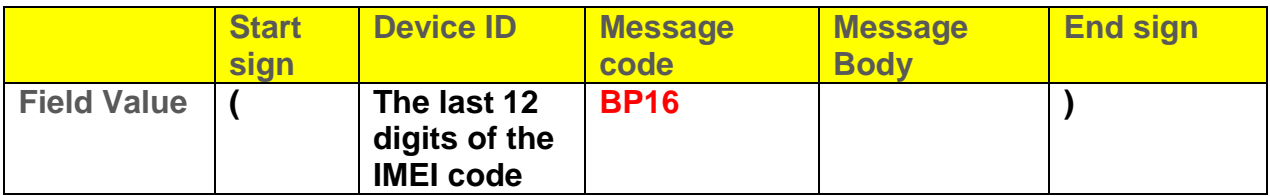

**The message format is (Device IDBP16)**

**Example, (412000010789BP16)**

<span id="page-12-0"></span>**3.2 Clear notification phone number and speed dial number, and white list's phone numbers**

**The notification phone numbers, speed dial phone numbers, and white list's phone numbers can be cleared by the following command.**

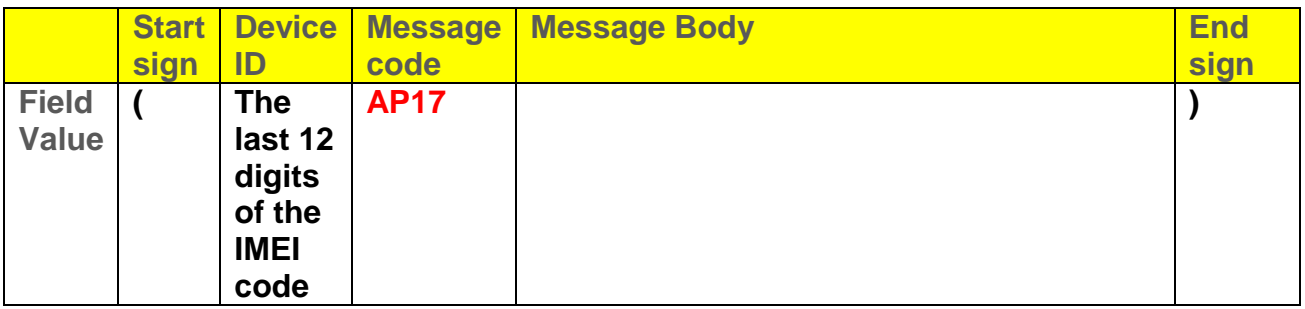

**The message format is (Device IDAP17)**

**Example, (412000010789AP17)**

**TW-100 would respond the message format as following.** 

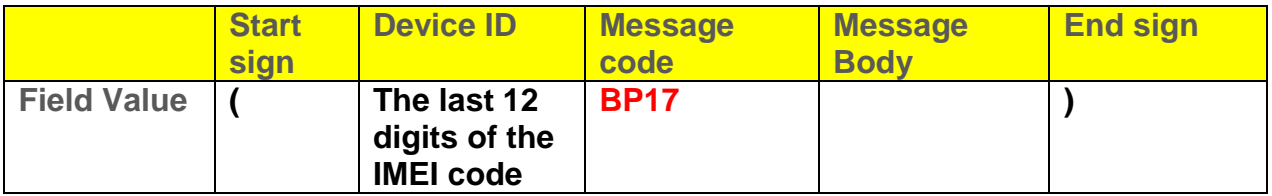

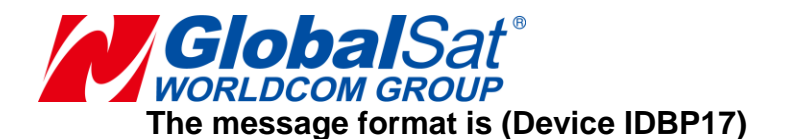

**Example, (412000010789BP17)**

<span id="page-13-0"></span>**3.3 Read notification phone number and speed dial number, and white list's phone numbers**

**Server can read the notification phone numbers, speed dial phone numbers, and white list's phone numbers can be read by the following command.**

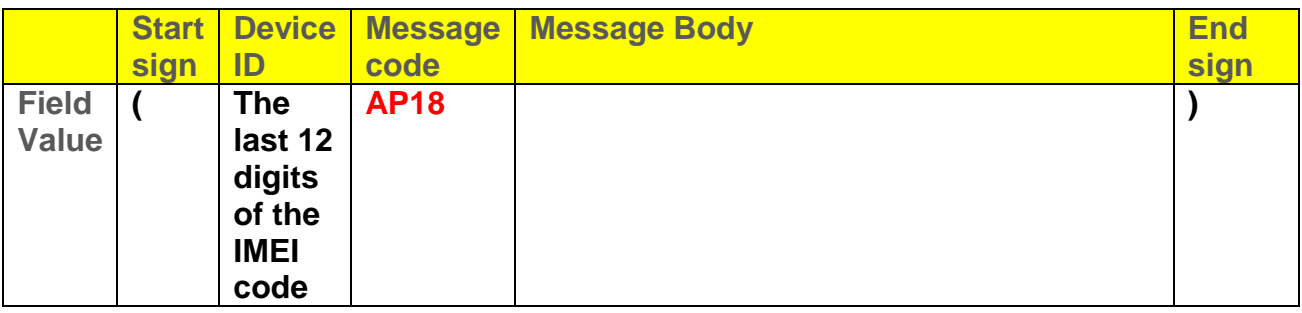

**The message format is (Device IDAP18)**

#### **Example, (412000010789AP18)**

**TW-100 would respond the message format as following.** 

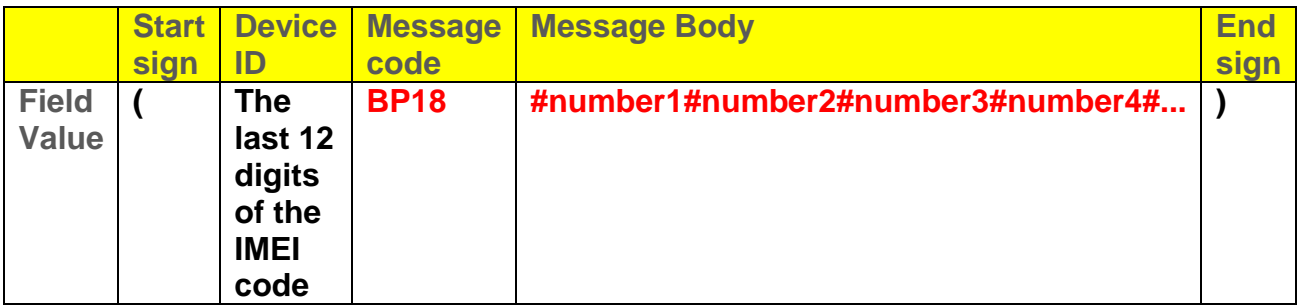

**The message format is (Device IDBP18#number1#number2#number3#number4#...)**

**Example,** 

**(412000010789BP18#13512345001#13512345002#13512345003#13512345004#1351 234007)**

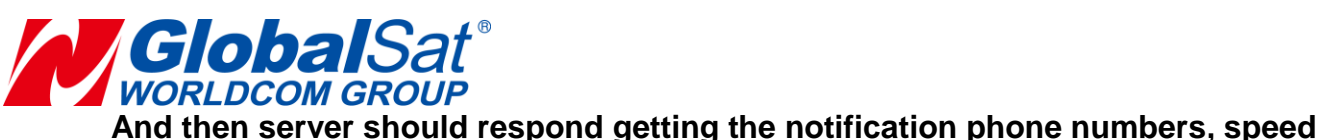

**dial phone numbers, and white list's phone numbers by the message (Device IDAP19)**

**Example, (412000010789AP19)**

#### <span id="page-14-0"></span>**3.4 Synchronize TW-100's time**

**Whenever TW-100 is powered on, it would send the registration report to server.** 

**The registration report format is as following.**

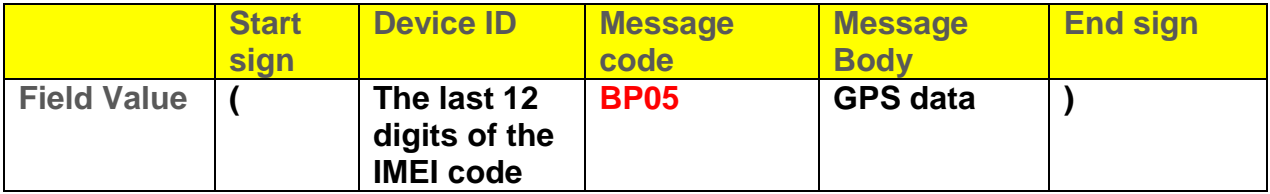

**The message format is (Device IDBP05GPS data)**

**If GPS could not be fixed, the message will not contain GPS data.**

**Example,(412000010789BP05000412000010789080524A2232.9806N11404.9355E00 0.1101241323.8700000000L000450AB,9634894763457863)\**

**Server could respond TW-100 and synchronize the time by the command as following.**

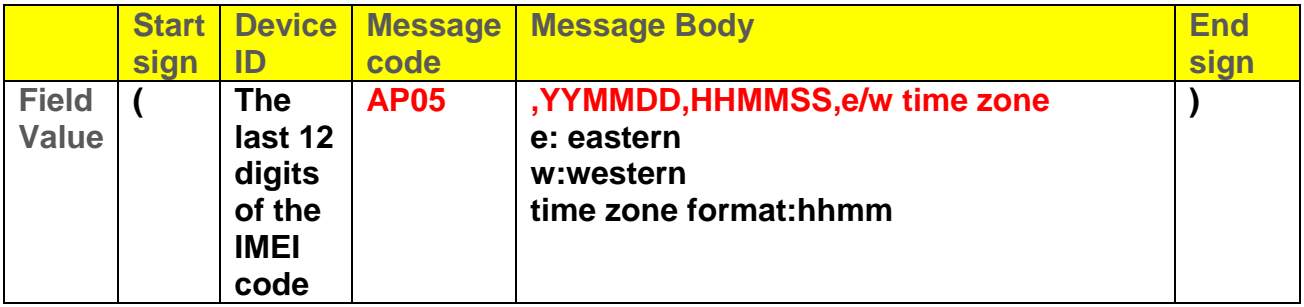

**The message format is (Device IDAP05,YYMMDD,HHMMSS,e/w time zone)**

**Example, (412000010789AP05,150131,135602,e0800)**

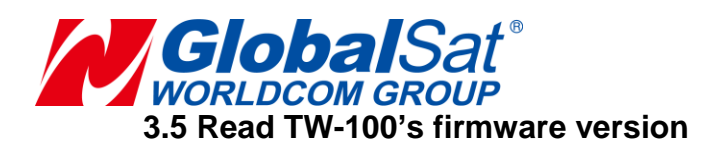

#### <span id="page-15-0"></span>**Server can read TW-100's firmware version by the message as below.**

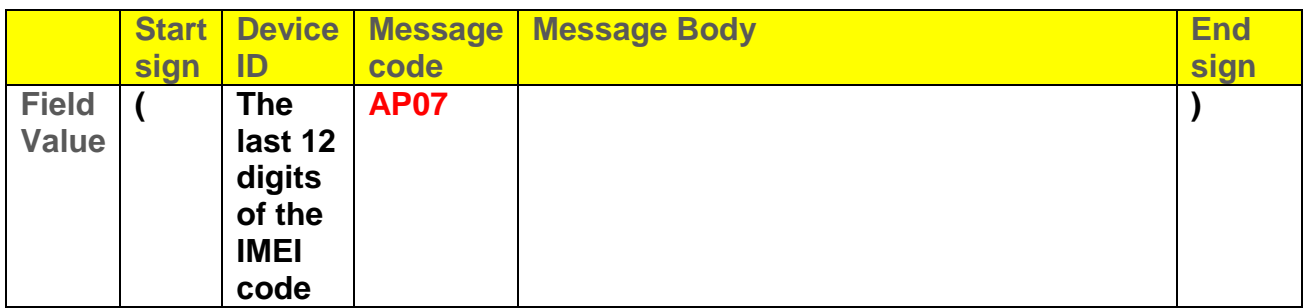

**The message format is (Device IDAP07)**

**Example, (412000010789AP07)**

#### **TW-100 would respond the message format as following.**

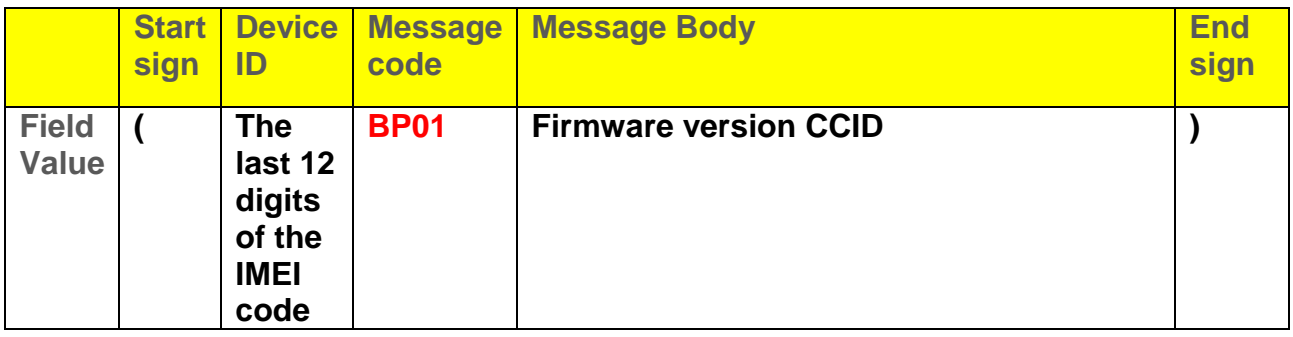

**The message format is (Device IDBP01)**

**Example,(412000010789BP01RDJT60D\_WH03\_GS\_V02\_6,CCID:898860127377009 76557)**

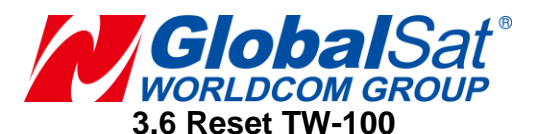

<span id="page-16-0"></span>**Server can reset TW-100 by the message as below.**

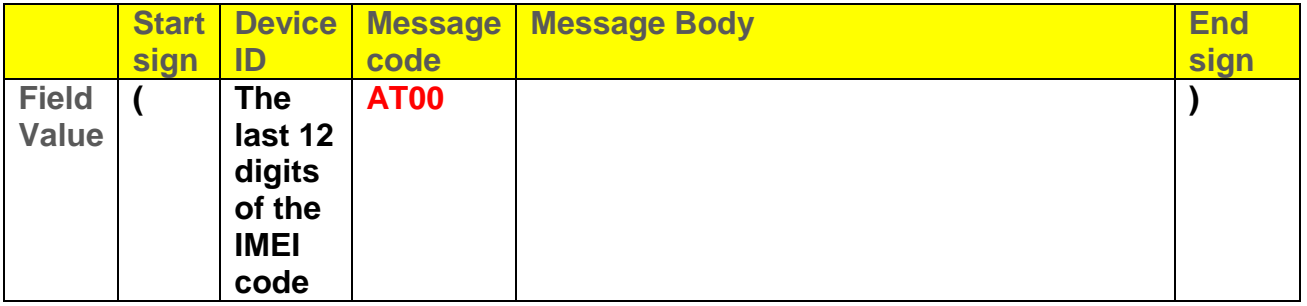

#### **The message format is (Device IDAT00)**

## **Example, (412000010789AT00)**

#### **TW-100 would reset itself and the respond the message format as following.**

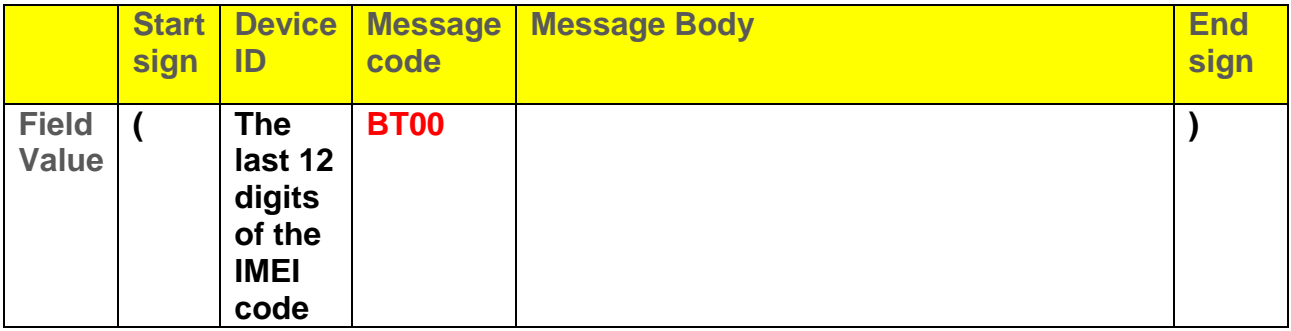

#### **The message format is (Device IDBT00)**

**Example, (412000010789BT00)**

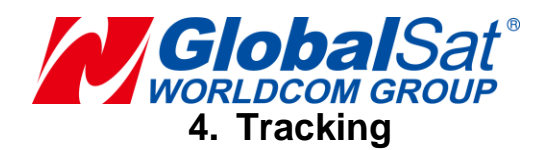

# <span id="page-17-1"></span><span id="page-17-0"></span>**4.1 Period report (GPS)**

**Periodic mode is for setting an interval for TW-100 to regularly report its location according to the interval.**

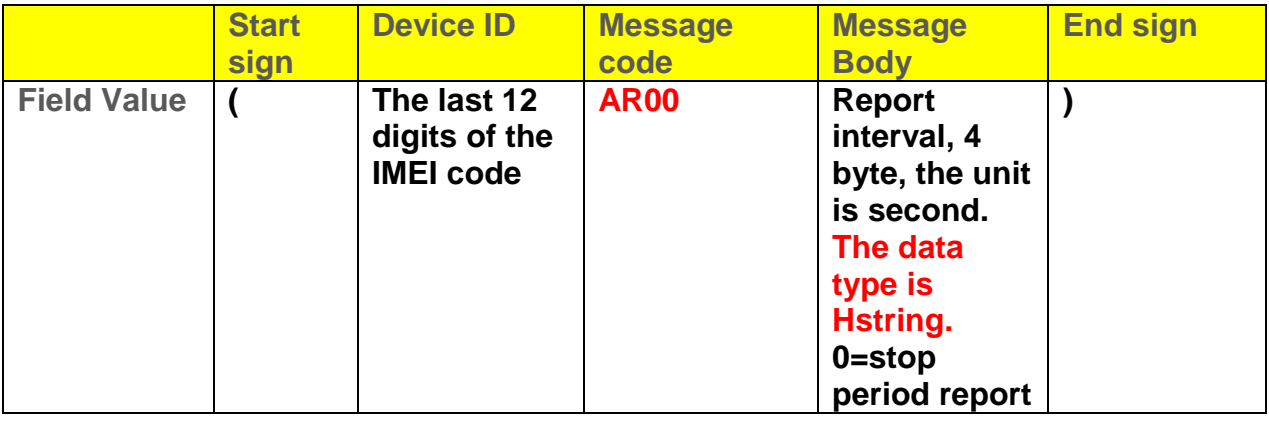

**The message format is (Device IDAR00report interval)**

**Example, make TW-100 send period report by 60 seconds, the command is (412000010789AR00003C)**

**TW-100 would respond its location by the message format as following.** 

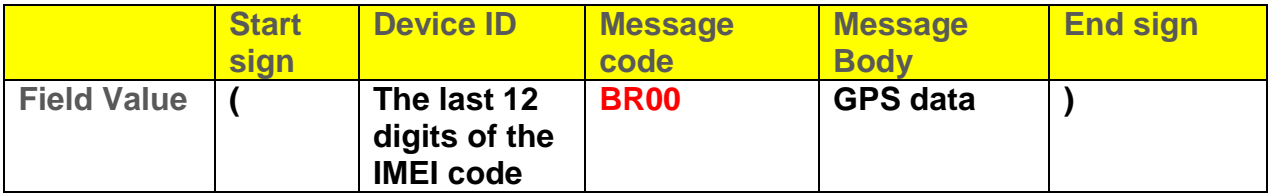

**The message format is (Device IDBR00GPS data)**

**Example,** 

**(412000010789BR00150414A2459.7947N12129.2668E000.6102742000.0000000000L 00000000,150414,182745)**

**Then server would respond the message below as acknowledgement of getting the report.**

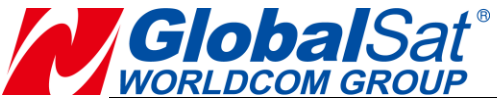

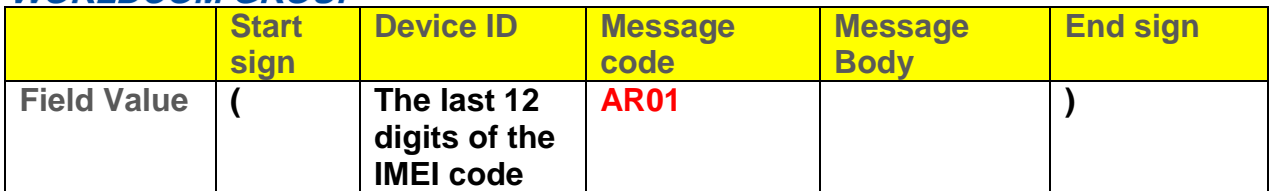

**The message format is (Device IDAR01)**

```
Example, (412000010789AR01)
```
<span id="page-18-0"></span>**4.2 Period report (Cell ID)**

**When TW-100 does not get GPS fix, TW-100 would send the report with Cell ID. TW-100 can get up to 7 sets of Cell ID.**

**The cell ID message format is as following.** 

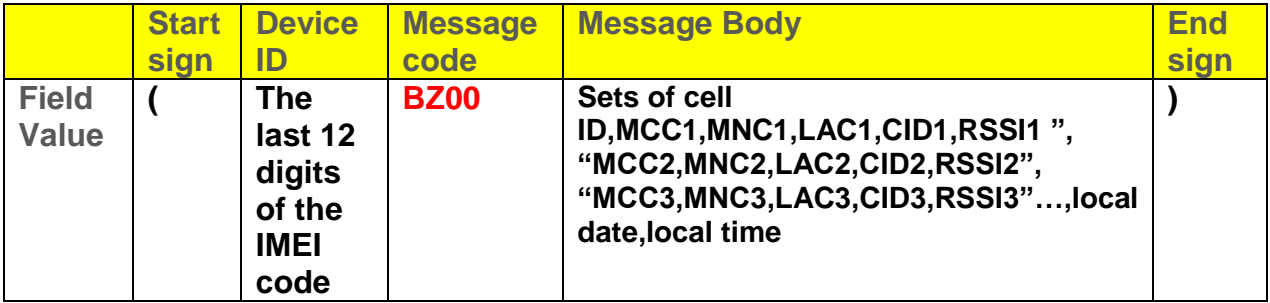

**The message format is (Device IDBZ00,Cell ID sets,Cell ID,local date,local time)**

**Example,** 

**(888000032619BZ00,5,4660100551A07A12,46601005512B4A18,4660100551A07B0E ,4660100551482109,46601005332B3F06,150316,165031)**

**The first Cell ID 4660100551A07A12 could be parsed as below:**

**MCC =466, MNC = 010**

**LAC = 0551 (in Hex code), CID = A07A (in Hex code)**

**Final number 12 is RX LEVEL.**

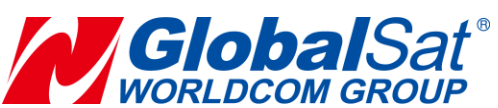

**Then server would respond the message below as acknowledgement of getting the report.**

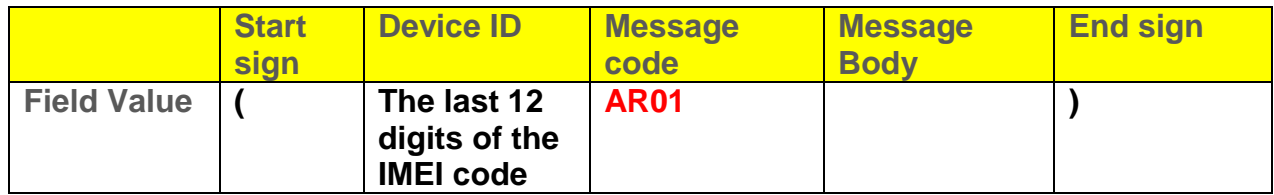

**The message format is (Device IDAR01)**

**Example, (412000010789AR01)**

<span id="page-19-0"></span>**4.3 Buffered period report (GPS)**

**When TW-100 is carried to the areas without GSM/GPRS signal coverage, TW-100 could not send its location reports to server. In order not to lose the location report, TW-100 will save the location reports during the periods without GSM/GPRS signal to buffer storage. When TW-100 is carried to the areas with GSM/GPRS signal, it will send the location reports in the buffer storage to server.**

**The buffered period message format is as following.** 

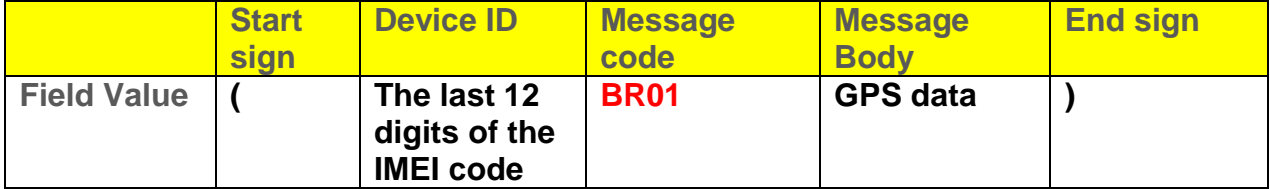

**The message format is (Device IDBR01GPS data)**

**Example, (412000010789BR01150316A2459.7947N12129.2668E000.0102742000.0000000000L 00000000,150317,165045)**

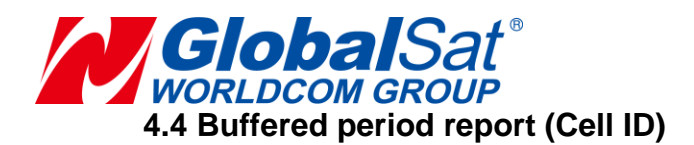

<span id="page-20-0"></span>**If TW-100 can get cell ID but fail to build GPRS connection, it would save the cell ID report to buffer storage and send it out when it can build GPRS connection.** 

**The buffered Cell ID period message format is as following.** 

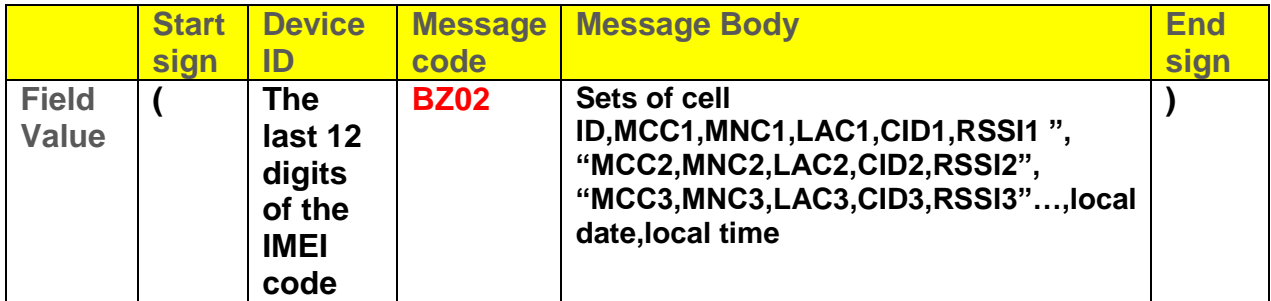

**The message format is (Device IDBZ02,Cell ID sets,cell ID,local date,local time)**

## **Example,**

**(888000032619BZ02,5,4660100551A07A12,46601005512B4A18,4660100551A07B0E ,4660100551482109,46601005332B3F06,150422,081631)**

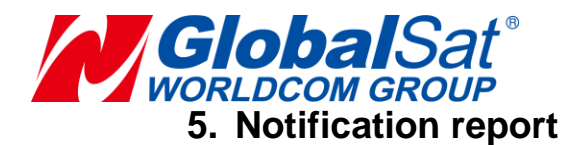

#### <span id="page-21-1"></span><span id="page-21-0"></span>**5.1 Normal notification report**

**The Notification button could be enable when the cIock is visible. When Notification button is long pressed, TW-100 will send Notification SMS to the preset Notification phone numbers. Then TW-100 would call the first preset phone number for about 25 seconds. And then TW-100 would call the next preset phone number for 25 seconds, and then the third preset phone numbers. After notification call, TW-100 would send each Notification report with its location information to server via TCP per 10 seconds. The rotation would last until anyone of preset phone number picks up the phone.**

**The notification message format is as following.** 

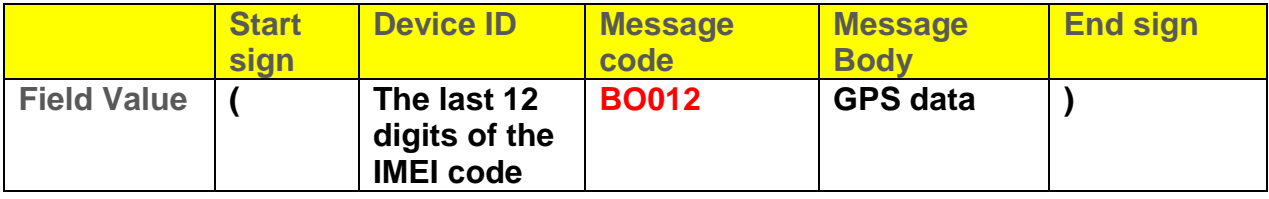

**The message format is (Device IDBO012GPS data)**

**Example,** 

**(412000010789BO012150414A2459.7947N12129.2668E000.0102742000.0000000000 L00000000,150414,182745)**

**Server would respond the message format as following.** 

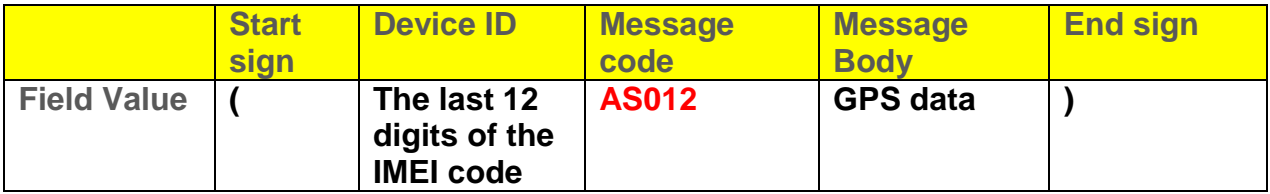

**The message format is (Device IDAS012)**

**Example, (412000010789AS012)**

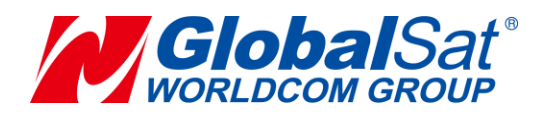

#### <span id="page-22-0"></span>**5.2 Cell ID notification report**

**When TW-100 does not get GPS fix, TW-100 would send the notification report with Cell ID.**

**The cell ID notification message format is as following.** 

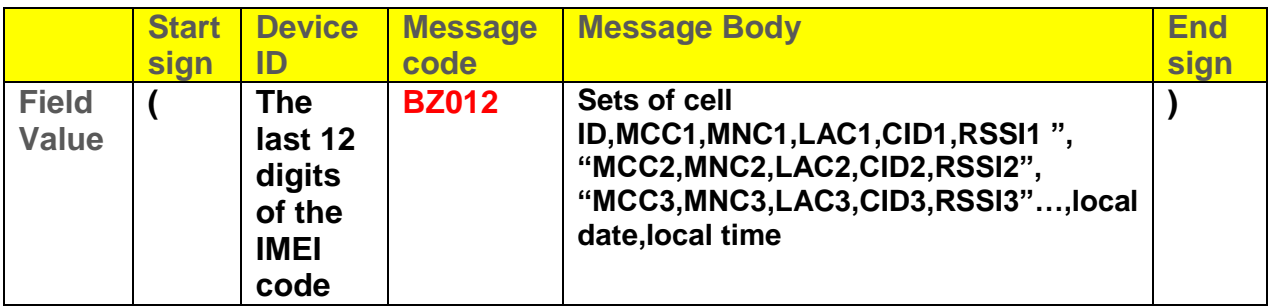

**The message format is (Device IDBZ012, Cell ID sets,cell ID,local date,local time)**

#### **Example,**

**(888000032619BZ012,5,4660100551A07A12,46601005512B4A18,4660100551A07B0 E,4660100551482109,46601005332B3F06,150316,165031)**

**Server would respond the message format as following.** 

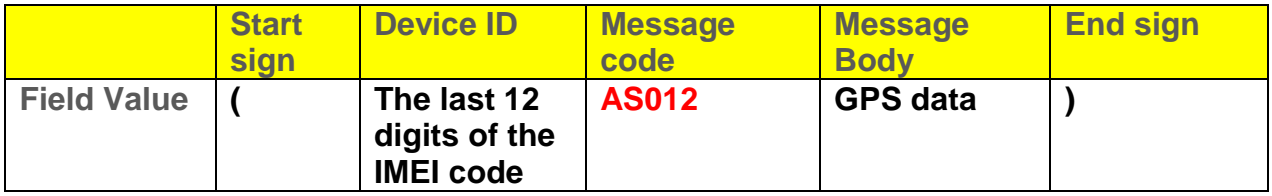

**The message format is (Device IDAS012)**

**Example, (412000010789AS012)**

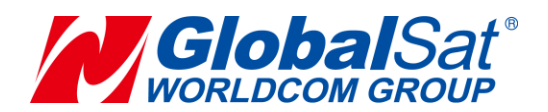

<span id="page-23-0"></span>**5.3 Buffered notification report (GPS)**

**If the notification report cannot be sent out, TW-100 would save it to buffer storage and then send it out when network is available.**

**The buffered notification message format is as following.** 

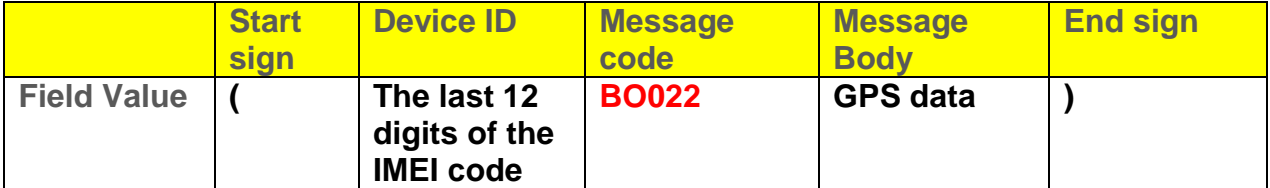

**The message format is (Device IDBO022GPS data)**

**Example,** 

**(412000010789BO022150316A2459.7947N12129.2668E000.0102742000.0000000000 L00000000,150317,165045)**

**Server would not respond any message.** 

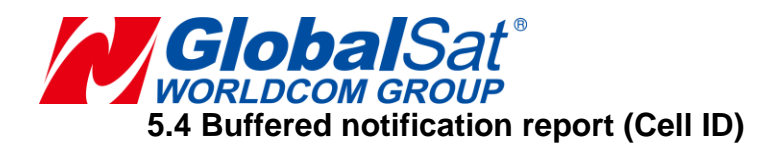

<span id="page-24-0"></span>**If the notification report cannot be sent out, TW-100 would save it to buffer storage and then send it out when network is available.**

**The buffered notification message format is as following.** 

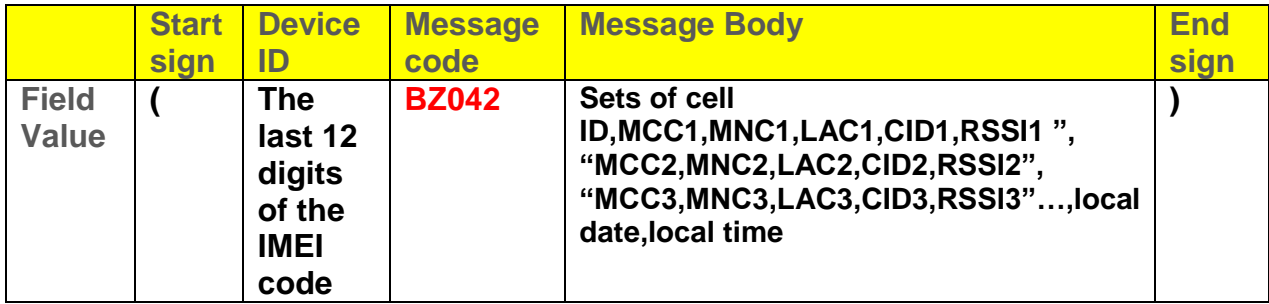

**The message format is (Device IDBZ042, Cell ID sets,cell ID,local date,local time)**

**Example,** 

**(888000032619BZ042,5,4660100551A07A12,46601005512B4A18,4660100551A07B0 E,4660100551482109,46601005332B3F06,150316,165031)**

**Server would not respond any message.** 

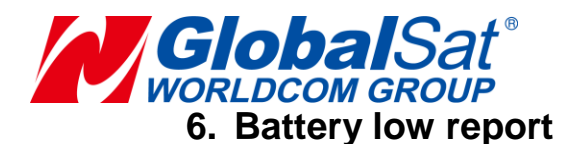

## <span id="page-25-1"></span><span id="page-25-0"></span>**6.1 Battery low report (GPS & GPS Buffer)**

**TW-100 would send battery power low report to server when its power capacity is low.**

#### **The battery low message format is as following.**

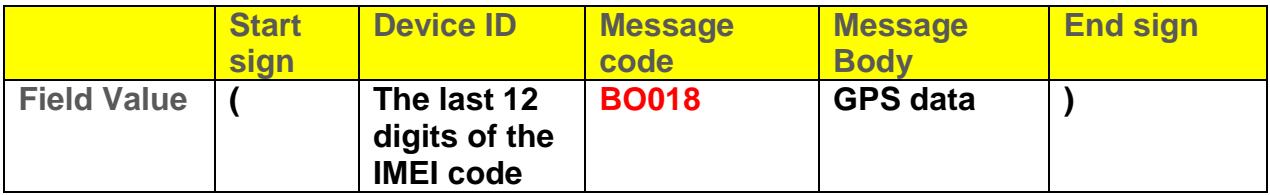

**The message format is (Device IDBO018GPS data)**

**Example,** 

**(412000010789BO018150414A2459.7947N12129.2668E000.0102742000.0000000000 L00000000,150414,182745)**

**Server would respond the message format as following.** 

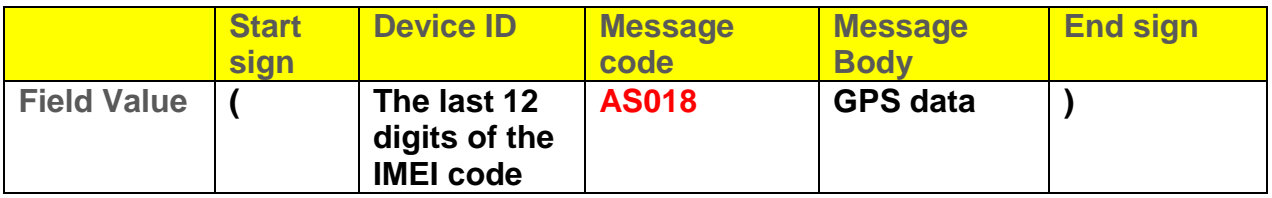

**The message format is (Device IDAS018)**

**Example, (412000010789AS018)**

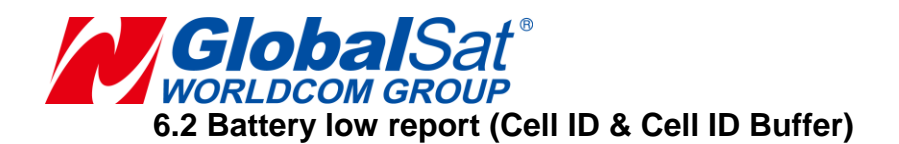

<span id="page-26-0"></span>**When TW-100 does not get GPS fix, TW-100 would send the battery low report with Cell ID.**

**The cell ID battery low message format is as following.** 

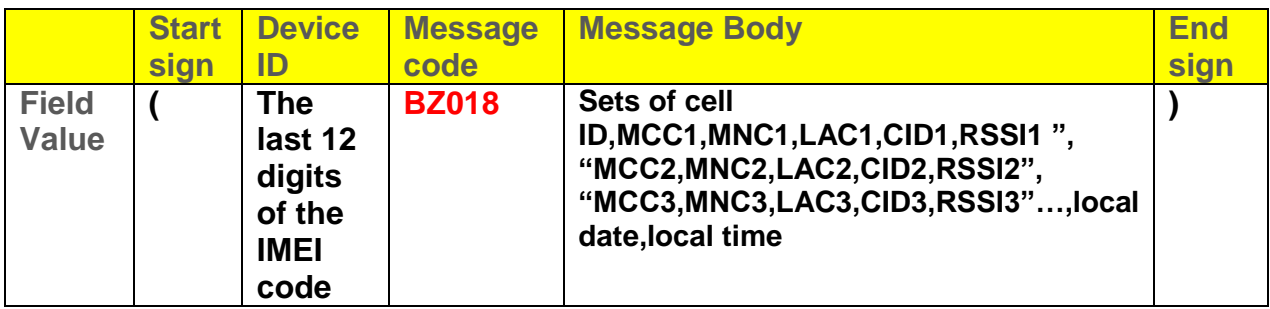

**The message format is (Device IDBZ018,Cell ID sets,cell ID,local date,local time))**

**(888000032619BZ018,5,4660100551A07A12,46601005512B4A18,4660100551A07B0 E,4660100551482109,46601005332B3F06,150316,165031)**

**Server would respond the message format as following.** 

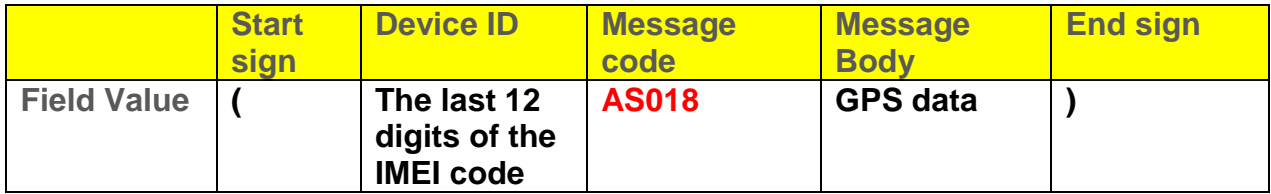

**The message format is (Device IDAS018)**

**Example, (412000010789AS018)**

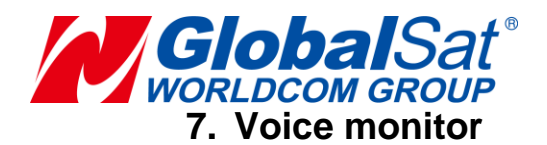

<span id="page-27-0"></span>**Server can send a command to TW-100 to make it call a phone number for voice monitor.**

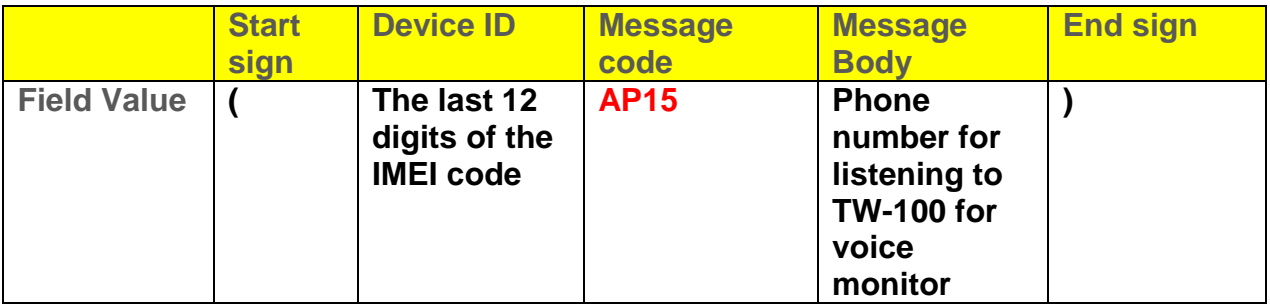

**The message format is (Device IDAP15voice phone number)**

**Example, make TW-100 call 1351690008 for voice monitor, (412000010789AP151351690008)**

**TW-100 would respond the message format as following.** 

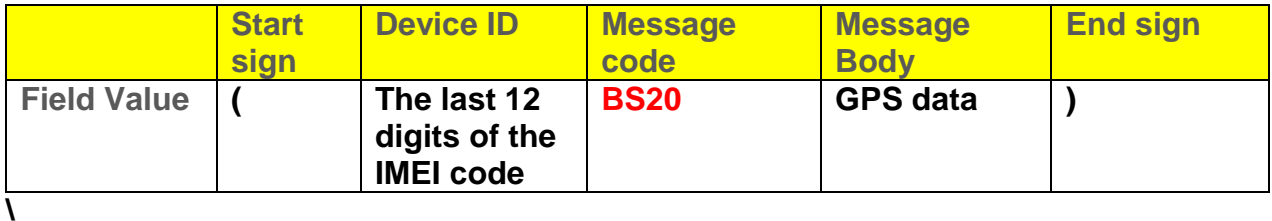

**The message format is (Device IDBS20)**

**Example, (412000010789BS20)**

**And then TW-100 would call the number for voice monitor.**

**If server does not set the phone number posterior to AP15, TW-100 would call notification number 1.**

**If server sends voice monitor command with wrong parameters, TW-100 would respond the message format as following.**

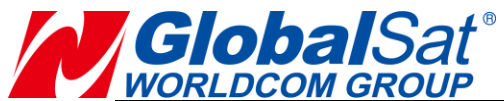

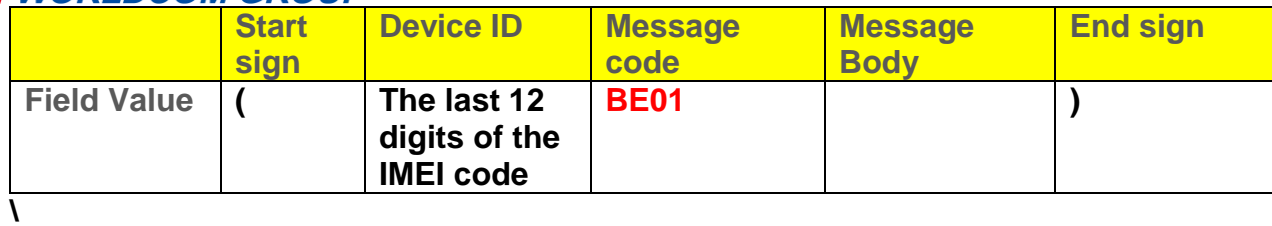

# **The message format is (Device IDBE01)**

**Example, (412000010789BE01)**

# <span id="page-28-0"></span>**8. GPS data**

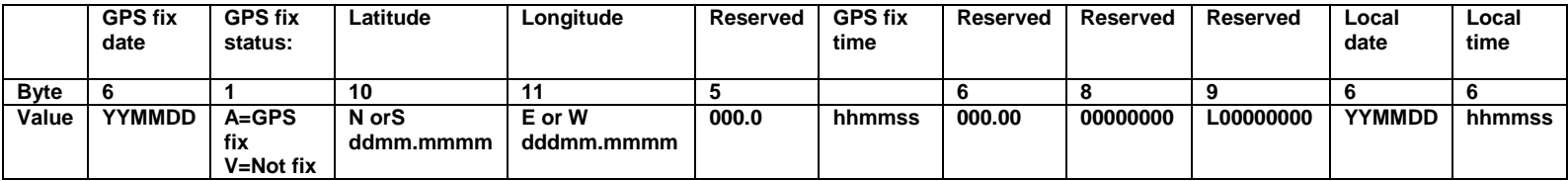

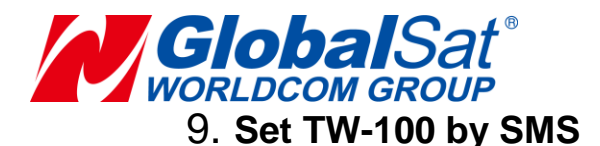

#### <span id="page-29-0"></span>**Note:**

- 1. Default of setting password is 000000
- 2. TW-100 would send "**config ok**" when setting is done and send "**config failed**" when setting is failed.
- 3. Command code must be upper case.

#### <span id="page-29-1"></span>**9.1 Communication**

<span id="page-29-2"></span>**9.1.1 Setup APN, APN user name and APN password #APN#APN#APN user name#APN password#Setting password#**

**Example,#APN#internet###000000#**

**Example,#APN#internet#internet.com#abc123#000000#**

<span id="page-29-3"></span>**9.1.2 Setup server IP and port #SERVER#IP/domain#port#Setting password#**

**Example, #SERVER#201.89.56.207#6000#000000#**

**Example,#SERVER#www.trackingserver.com#6000#000000#**

<span id="page-29-4"></span>**9.1.3 Setup notification phone number #SERVICE#notification phone 1# notification phone 2#notification phone 3#Setting password#**

**Example, #SERVICE##13512345001#13512345002#13512345003#000000#**

<span id="page-29-5"></span>**9.1.4 Enable/ disable outgoing call of notification key #DIAL#ON/OFF#Setting password#**

**Example, #DIAL#ON#000000#**

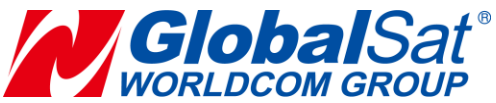

<span id="page-30-0"></span>**9.1.5 Switch between Two-way Communication and voice monitor in notification State #DIAL#1/2#Setting password#**

**The defaults is two-way communication. You can set 1 to switch to voice monitor. You can also set 2 to become two-way communication.**

**Example, #DIAL#1#000000#**

<span id="page-30-1"></span>**9.2 Tracking**

<span id="page-30-2"></span>**9.2.1 Ping TW-100 for getting Google map's link #URL#Setting password#**

**Example, #URL#000000#**

<span id="page-30-3"></span>**9.2.2 Setup periodic report #INTERVAL#report interval(60~64,800 seconds) #Setting password#**

**Example, #INTERVAL#60#000000#**

#### <span id="page-30-4"></span>**9.3 Setting**

#### <span id="page-30-5"></span>**9.3.1 Setup device name**

**#NAME#Device name#Setting password#**

**Example, #NAME#Jack#000000#**

<span id="page-30-6"></span>**9.3.2 Setup time zone #TIMEZONE#E/W(Eastern or Western hemisphere)#HHmm(Time format, hour hour minute minute)#Setting password#**

**Example, #TIMEZONE#E#0530#000000#**

**Note: It means Greenwich Mean Time+05:30**

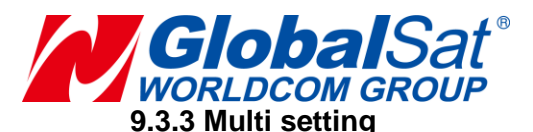

<span id="page-31-0"></span>**#ALL#notification phone 1#notificatio phone 2 #notificatio phone 3 #Device name#Report interval (seconds)#UTC time#time zone#**

**Example, #ALL#13512345001#13512345002#13512345003#Victor#600#0610#e0800#**

<span id="page-31-1"></span>**9.3.4 Change setting password #PWD#old password#new password#**

**Example, #PWD#000000#772188#**

<span id="page-31-2"></span>**9.3.5 Language setting (on display and SMS) (Only support English and simple Chinese)**

**#LANGUAGE#Country code)#Setting password#**

**If you want to set Simple Chinese as your language, please set country code as 0086.**

**If you want to set English as your language, please set country code as 0044.**

**Example, #LANGUAGE#0044#000000#**

<span id="page-31-3"></span>**9.3.6 Enable/disable power key #CHILD#ON/OFF#Setting password#**

**Example, #CHILD#OFF#000000#**

**The example above would make user cannot turned off TW-100 by pressing power key.**

<span id="page-31-4"></span>**9.3.7 Check firmware version #VERSION#Setting password #**

**Example, #VERSION#000000#**

<span id="page-31-5"></span>**9.3.8 Clear preset phone numbers #CLSUSER#Setting password#**

**Example, #CLSUSER#000000#**

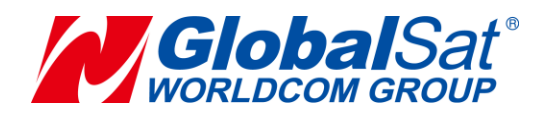

<span id="page-32-0"></span>**9.3.9 Restore to factory setting #FACTORY#Setting password#**

**Example, #FACTORY#000000#**

<span id="page-32-1"></span>**9.3.10 Restart TW-100 #RESTART#Setting password#**

**Example, #RESTART#000000#**

<span id="page-32-2"></span>**9.4 Turn on/off battery low alarm**

**Turn on/off battery low alarm**

**#POWER#ON/OFF#Setting password#**

**Example, #POWER#OFF#000000#**

**Default setting of sending battery low alarm is turned on. When the battery is low, TW-100 will send battery low alarm to the preset phone number. The format is like "Low power alarm from{Device ID}, the current location is {Google map's link}"**

**Example, Low power alarm from Victor, the current location is <http://maps.google.com/?q=23.12345,120.12345>**

<span id="page-32-3"></span>**9.5 Voice monitoring**

**#MONITOR#Setting password#**

**Example, #MONITOR#000000#**

**After getting the voice monitoring command, TW-100 would call the caller to do the voice monitoring.**